## **Инструкция по поиску клинических исследований**

Ресурсы для поиска клинических исследований, проводимых в России.

I – официальный реестр Минздрава России [www.grls.rosminzdrav.ru](http://www.grls.rosminzdrav.ru/). Его преимущество в том, что он на русском языке и содержит список медицинских центров в России, в которых проводится исследование.

II – [www.clinicaltrials.gov](http://www.clinicaltrials.gov/) – международный реестр клинических исследований Национального института здоровья США. Этот ресурс полезен более подробной и важной информацией об исследованиях как, например, критерии включения, но он ведется на английском языке. Поэтому при поиске клинического исследования мы рекомендуем пользоваться двумя ресурсами параллельно.

### **§1. Поиск клинического исследования на сайте www.grls.rosminzrav.ru**

Шаг 1. Зайдите на сайт [www.grls.rosminzdrav.ru](http://www.grls.rosminzdrav.ru/). Наведите курсор мышки на кнопку «Главная» в верхнем меню сайта. Появится выпадающее меню, где нужно кликнуть на ссылку «Реестр разрешенных клинических исследований», после чего Вы попадете на страницу поиска.

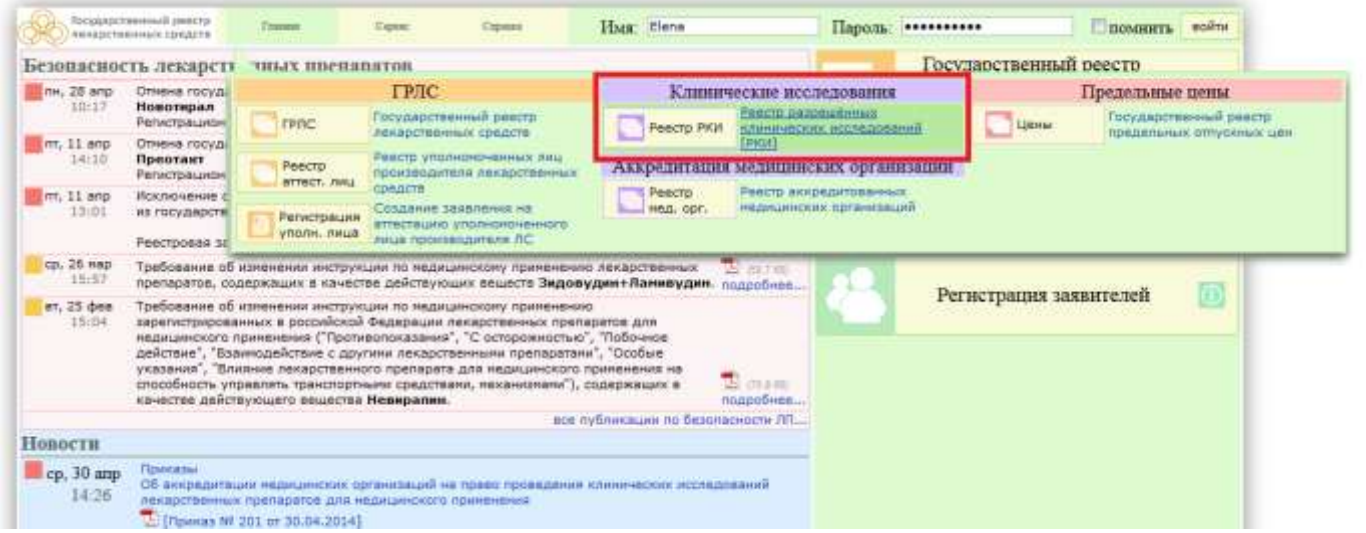

Шаг 2. Основные параметры поиска в «Реестре разрешенных клинических исследований» - «Наименование ЛП» или «Наименование протокола». Это применимо, если Вы знаете данную информацию. Если нет, то мы рекомендуем просмотреть все клинические исследования за последние полгода/год. Для этого введите нужные даты в графу «Дата создания РКИ».

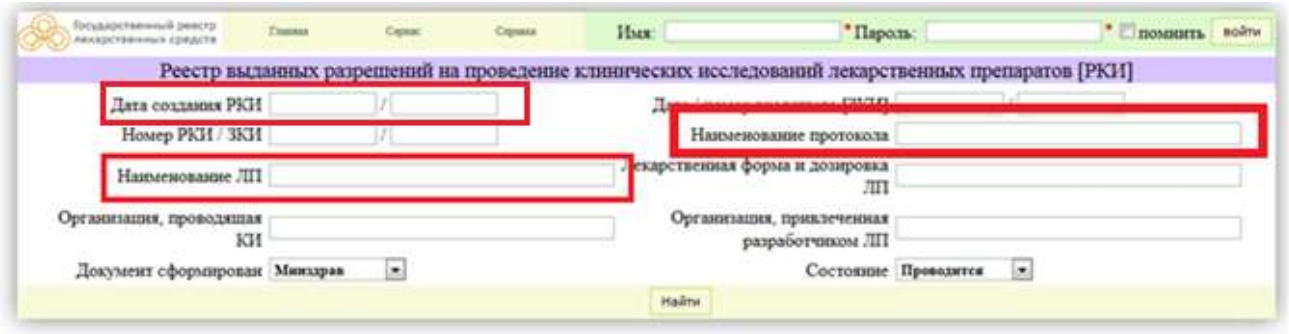

Шаг 3. Если поиск дал результаты и Вам кажется, что Вы нашли подходящее исследование, то следующим шагом нужно попробовать найти информацию о критериях включения, так как это одно из условий того, чтобы стать участником исследования.

Критерии включения – это те характеристики, при соответствии которым пациент может быть принят в клиническое исследование. В числе таких характеристик могут быть пол, возраст, определенное заболевание, стадия и его длительность, особенности предшествующего лечения и пр.

Эту информацию можно попробовать найти на сайте [www.clinicaltrials.gov](http://www.clinicaltrials.gov/) (см. §2), осуществив поиск по номеру протокола, который указан в графе «Протокол» (ниже на рисунке-примере номер протокола подчеркнут красной линией).

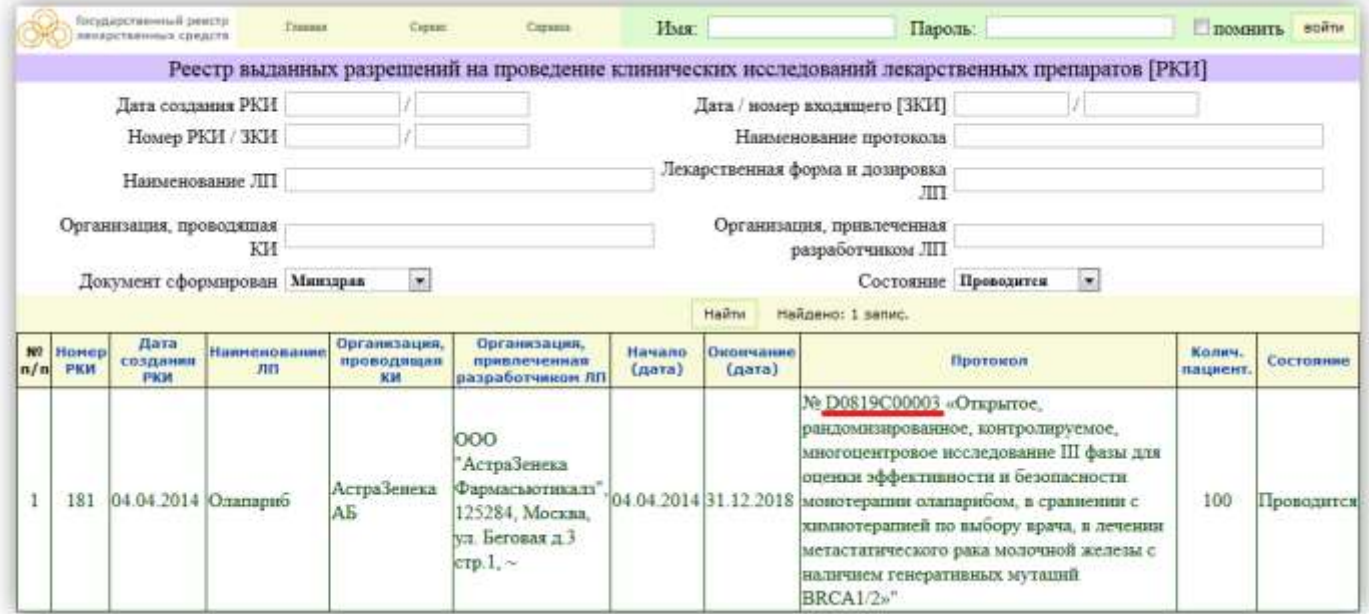

Шаг 4. Обратите отдельное внимание на даты проведения исследования, если оно началось давно, набор пациентов, возможно, уже закрыт. В любом случае, уточнить это Вы можете либо в медицинском центре, либо в компании, организующей исследование.

Шаг 5. Кликнув на строку с исследованием, Вы можете посмотреть список медицинских центров, в которых оно проходит, а <sub>также</sub> цель клинического исследования, лекарственную форму и дозировку препарата.

#### Пель клинического исследования

.<br>Подтвердить эффективность монотералии олапарибом в сравнении с химиотералией по выбору врача (капецитабин, винорелбин или эрибулин) на основании выхиваемости без<br>прогрессирования по данным независимой центральной экспер подпервите эффективность нонотврепии оли<br>прогрессирования по данным независимой ще<br>со стороны солидных опухолей (RECIST 1.1).

#### Лекарственная форма и дозировка лекарственного препарата

таблетки покрытые пленочной оболочкой 100 мг, 150 мг

Перечень медицинских организаций, в которых предполагается проведение клинических исследований

N\* название организации, адрес Государственное бюджетное учреждение здравоохранения Архангельской области «Архангельский клинический онкологический диспансер»,  $\overline{1}$ 

163045, г. Архангельск, проспект Обводный канал, д. 145 А

Учреждение Российской академии медицинских наук Российский онкологический научный центр имени Н. Н. Бложина РАМН, 115478, Москва, Кашерское шоссе, д. 24  $\overline{2}$ 

Федеральное государственное учреждение "Научно-исследовательский институт онкологии им. Н.Н. Петрова" Иинистерства эдравоохранения  $\overline{3}$ и социального развития Российской Федерации, 197758, г. Санкт-Петербург, пос. Песочный, ул. Ленинградская, д. 68

### **§2. Поиск на сайте www.clinicaltrials.gov**

Данный ресурс дает много возможностей поиска, поэтому рекомендуем пробовать варианты поиска по разным параметрам. *Со всеми возможностями поиска Вы можете ознакомиться по ссылке <http://www.clinicaltrials.gov/ct2/help/how-find/basic>*

Ниже описан способ поиска исследования по отдельным критериям.

Шаг 1. Зайдите на сайт <http://www.clinicaltrials.gov/> и выберете раздел "Advanced search"

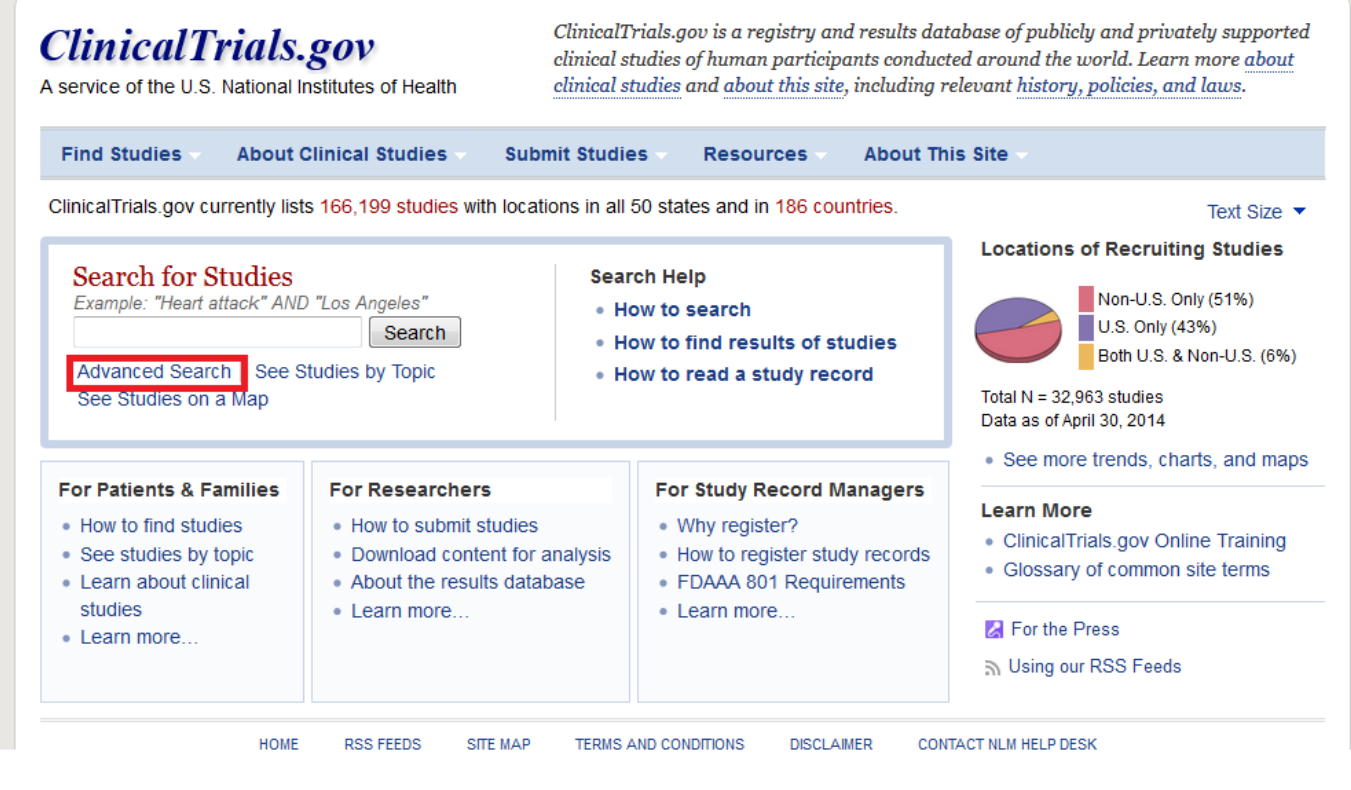

Шаг 2. Далее в разделе "Advanced search" укажите следующую информацию:

1. Recruitment – выберите Open studies (исследования, в которых в данный момент уже идет набор пациентов, либо он еще не начался, а также программы расширенного доступа);

2. Study Type – выберите Interventional Studies;

3. Conditions – диагноз на английском языке;

4. Country 1 – Russian Federation (Надо отметить, что Российская Федерация не всегда указана в списке стран, поэтому также рекомендуем повторно осуществить поиск, не указывая страну);

5. Search – поиск.

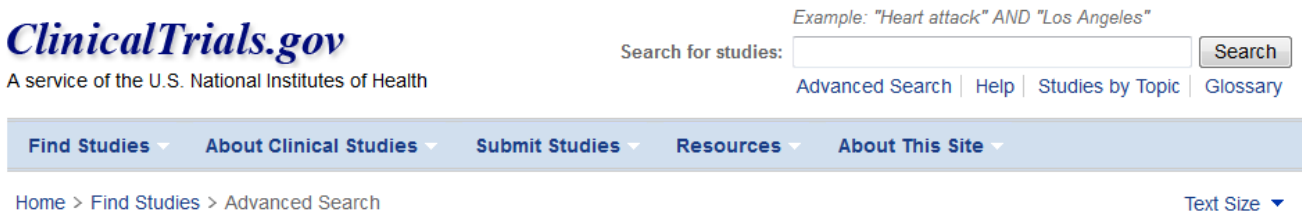

### **Advanced Search**

# Fill in any or all of the fields below.

Click on a label to the left for further explanation or read the Help.

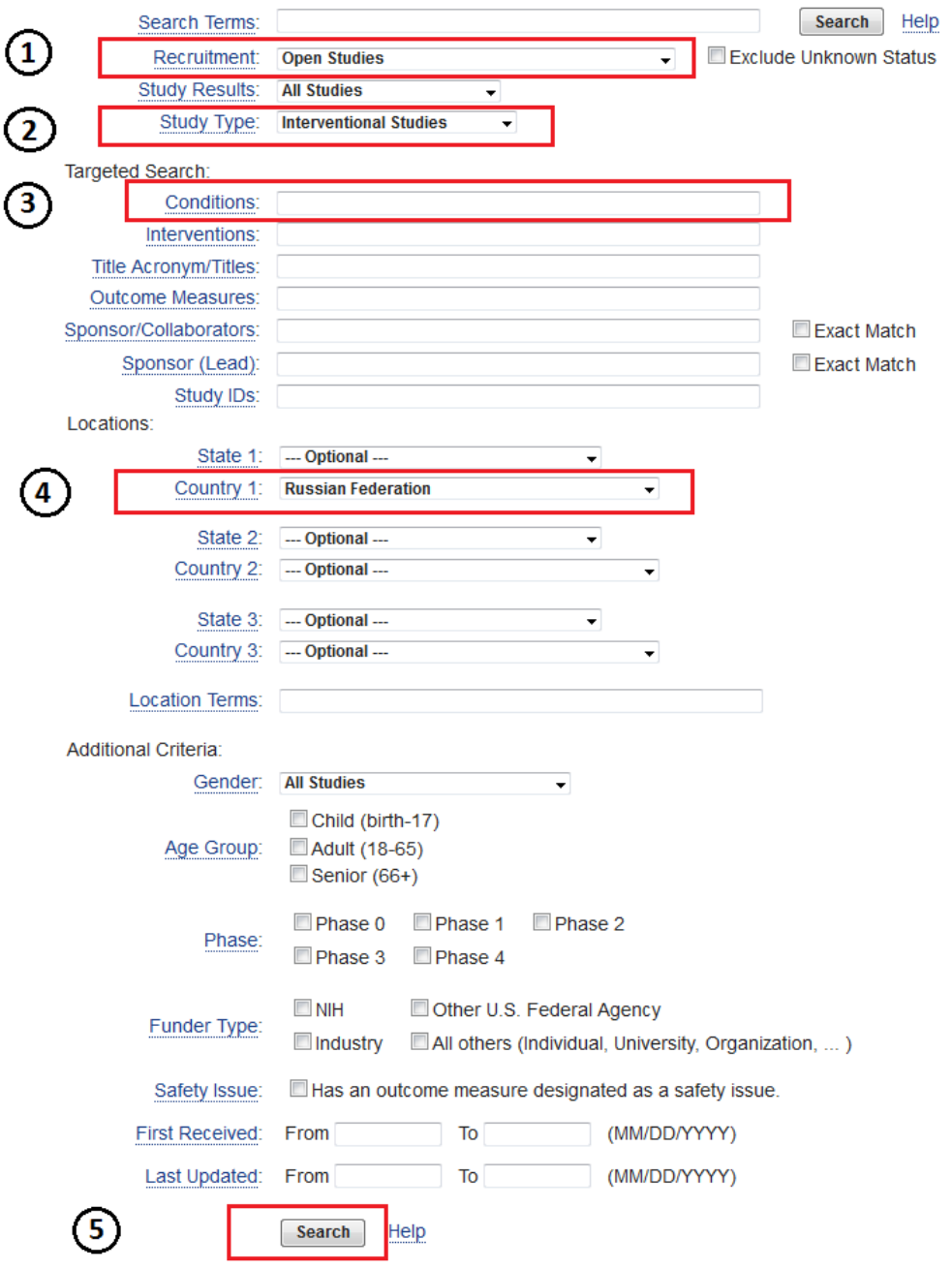

 $\land$  TO TOP

Шаг 3. Если поиск дал результаты, Вы увидите список исследований, подходящих под параметры запроса.

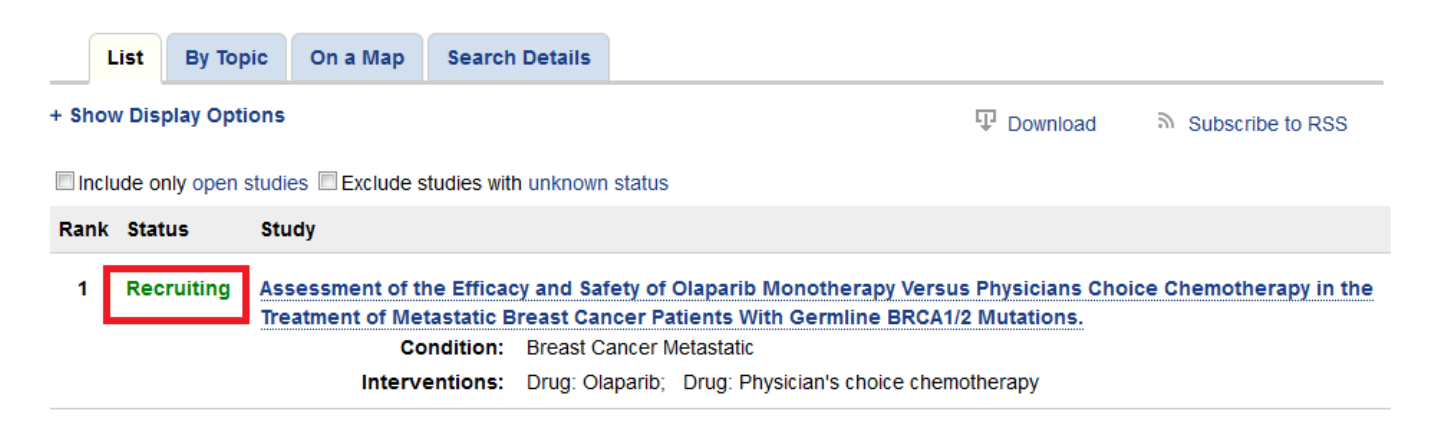

Шаг 4. Вы можете ознакомиться с более подробной информацией, кликнув на строчку с интересующем Вас исследованием.

Обратите особое внимание на следующую информацию:

- 1. Purpose цель исследования;
- 2. Drug название лекарственного препарата;
- 3. Eligibility критерии включения в клиническое исследование.
- *4.* Other Study ID Numbers номера протоколов для идентификации в других реестрах, в том числе для поиска в реестре Минздрава России.

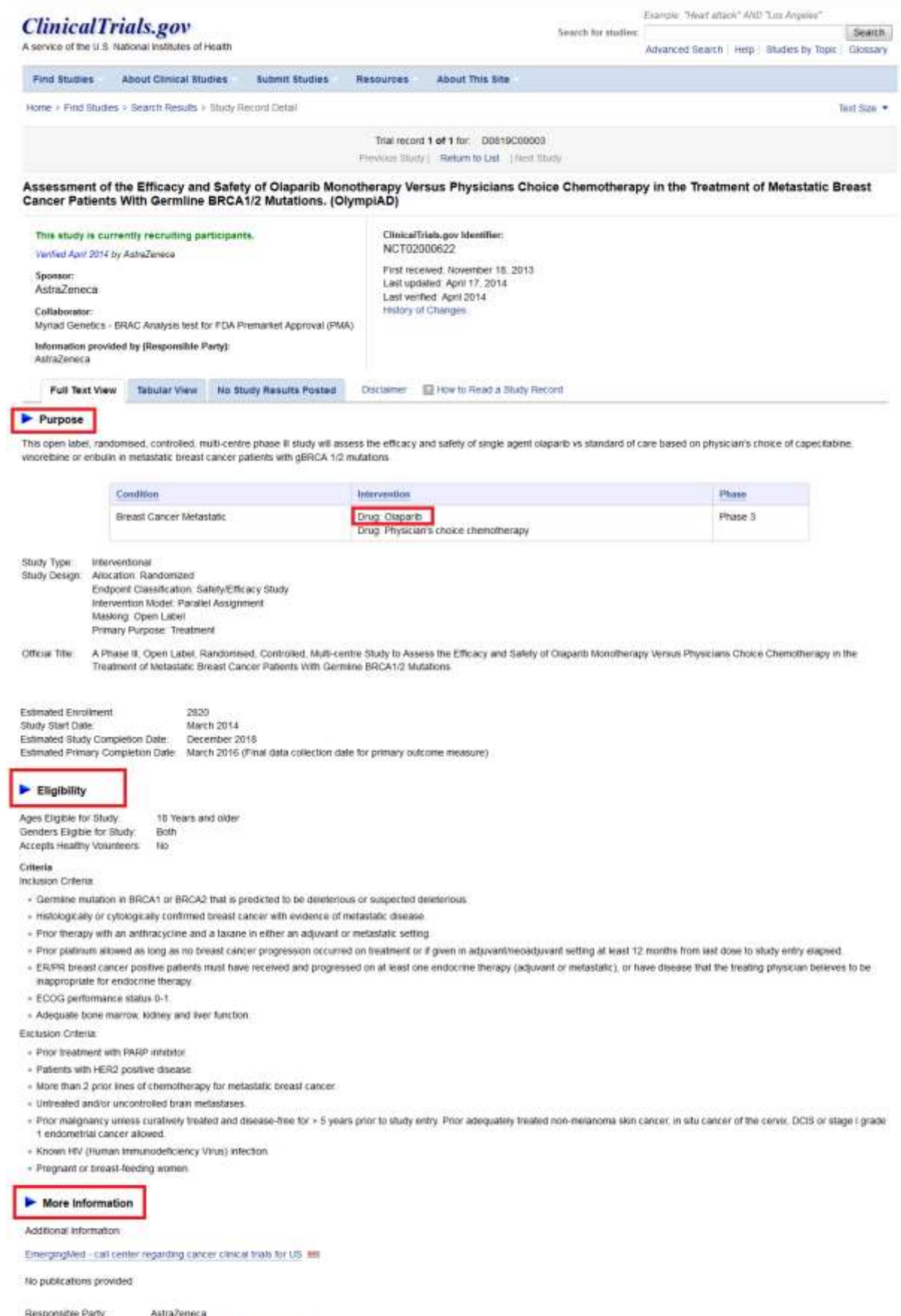

Responsite Party AstraZeneca<br>
Christinas por Monther MCT0000622 History of Changes<br>
Christinas por Monther MCT000622 2013-005137-20<br>
Study First Received Movember 18, 2013<br>
Last Updates<br>
Last District April 17, 2014<br>
Healt

Шаг 5. Если Вам кажется, что Вы нашли походящее клиническое исследование, следующим шагом проверьте, идет ли оно в России. Для этого зайдите на сайт [www.grls.rosminzrav.ru](http://www.grls.rosminzrav.ru/) и попробуйте найти это исследование в реестре Минздрава России – см. §1.

Исследование можно найти по номеру протокола, указанному в строке «Other Study ID Numbers». *Если в этой строке указано более одного номера протокола, попробуйте поочередный поиск.*